# **NuDAM** -6053 16 Channel Digital Input Module

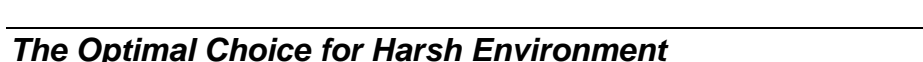

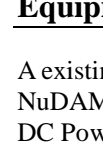

- -

## **1. Introduction**

#### NuDAM-6053 provides 16 digital input channels for dry contact or wet contact signals. The effective distance from DI to contact point is up to 500m for dry contact input.

### **Features**

- $\triangle$  16 bits digital input
- programmable input polarity setting
- programmable host watchdog timer for host failure protection
- $\triangle$  internal watchdog timer for device failure protection
- $\bullet$  easy programming by software
- $\triangle$  easy installation and wiring

- ◆ Interface:
	- RS-485, 2 wires Speed (bps): 600, 1200, 2400, 4800, 9600, 19.2k, 38.4k, 57.6k, 115.2k
- $\triangleleft$  Input:
	- Channel number: 16 Dry contact: Logic 0: close to GND Logic 1: left open Wet contact: TTL level Pull up resistor:  $10K\Omega$ Maximum current: 0.5mA
- ◆ Storage Temperature Range: -25 to 80 °C
- ◆ Operating Temperature Range: -10 to 70 °C
- $\triangle$  Power Requirement: +10V to +30V<sub>DC</sub> Unregulated with against power reversal
- ◆ Power Consumption: 0.3W
- Case: ABS with captive mounting hardware
- CE Class A Conformity

#### **Specifications**

**2. Pin Assignment**

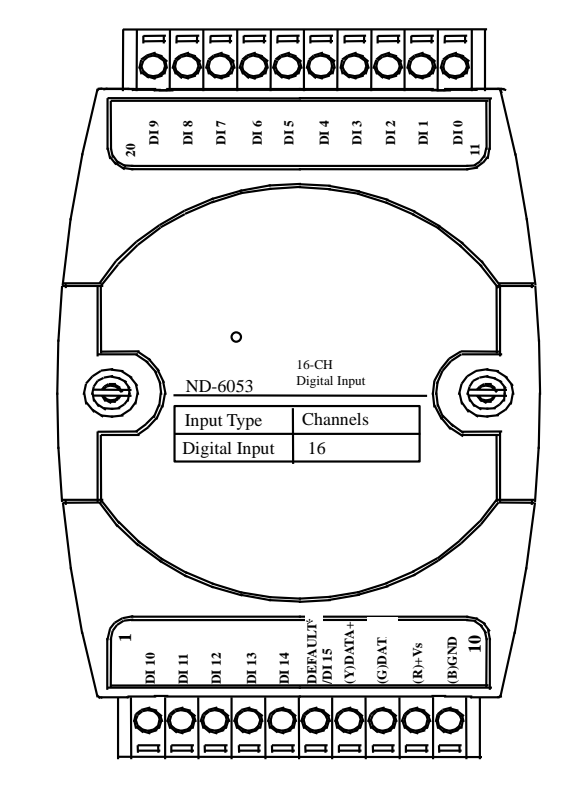

### **Pin Definitions**

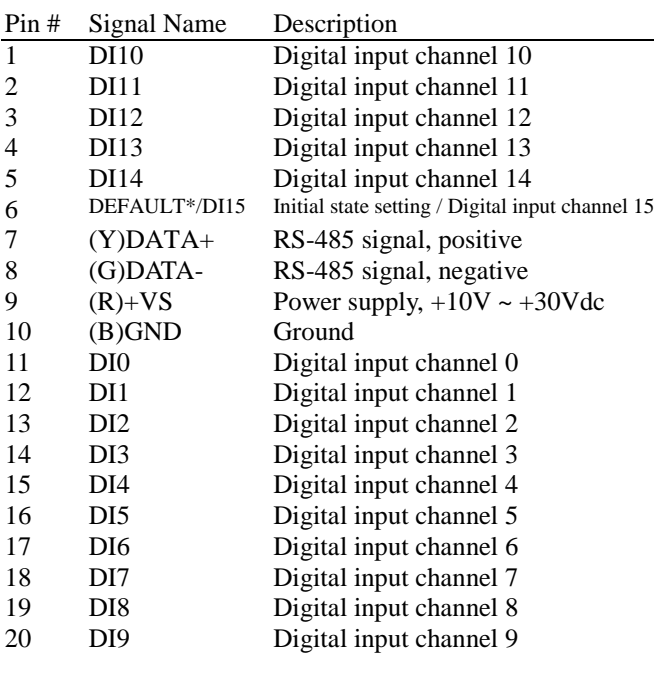

#### *\*The module is in DEFAULT mode when DEFAULT\* pin connected to GND while applying power on the module. \*Do not apply any power signal to DEFAULT\* pin, just left it open or connected it to GND.*

## **3. Application Wiring**

## **Contact Closure Input**

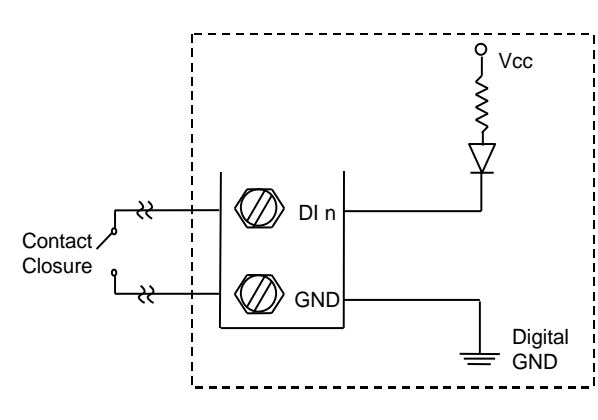

## **4. Jumper Setting**

### **Input Mode (Default)**

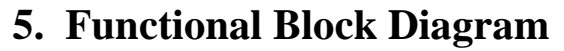

## **6. Installation**

#### **Equipment for Installation**

A existing RS-485 network NuDAM modules DC Power supply  $(+10V \rightarrow +30V)$ Wires for power, communication and I/O signal

#### **Installation Procedure**

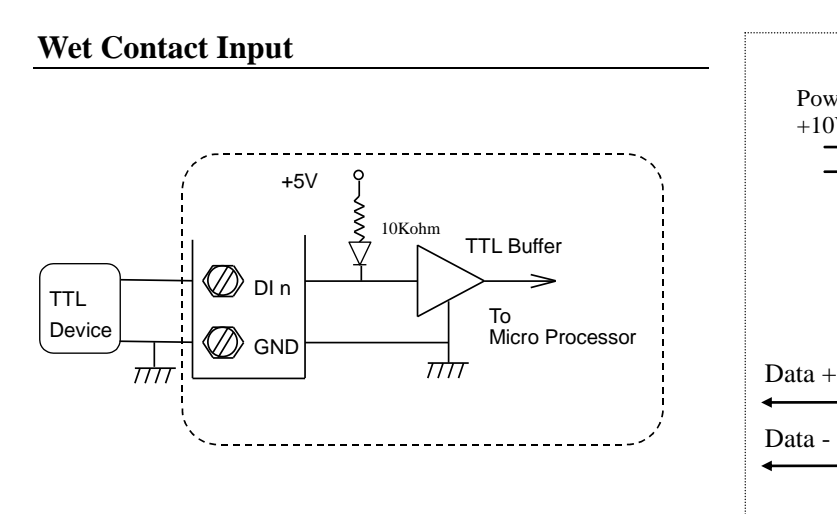

1. Configure every single NuDAM module under the administration utility.

2. The baud rate setting and calibration procedure must be done under the DEFAULT\* mode.

## **Init\* Mode** JP2 2 3  $\circ \bullet \bullet$ DI15 INIT\*

3. The baud rate and check-sum status must be identity with the application network. The address ID must not be conflict with other modules on the network.

4. Plug the new module to the existing network.

5. Use the NuDAM administration utility to check the entire network.

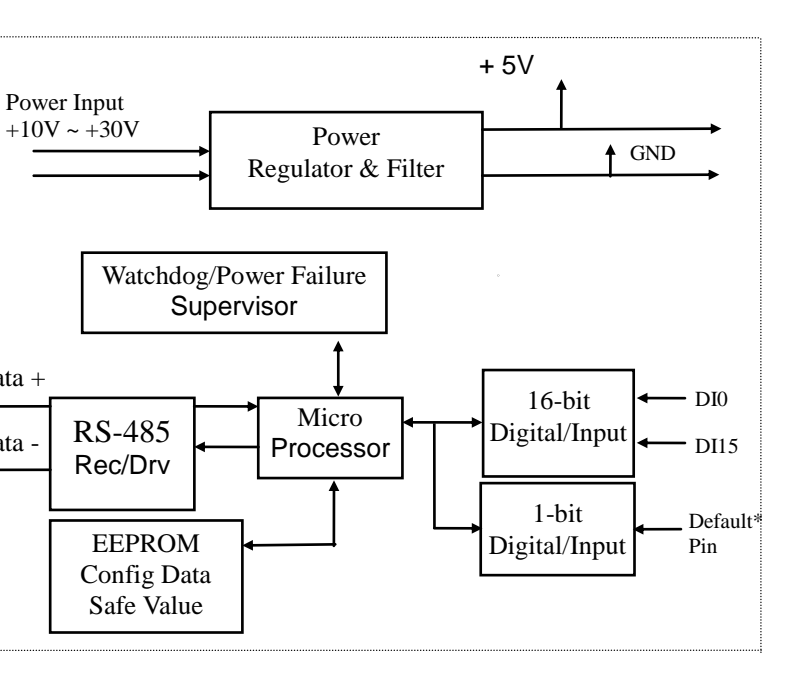

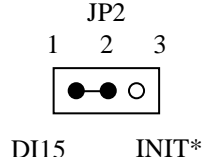

*The Optimal Choice for Harsh Environment* 

## **7. Command Set**

There are three categories of NuDAM commands. The first is the *general commands*, including set configuration command, read configuration, reset, read module's name or firmware version, etc. Every NuDAM can response to the general commands. The second is the *functional commands*, which depends on functions of each module. Not every module can execute all function commands. The third is the *special commands* including functions about the programmable watchdog timer, safe values, and the programmable leading code. All the commands used in the NuDAM analog input module are list in the following table.

Homepage [http://www.adlink.com.tw](http://www.adlink.com.tw/) Service: [service@adlink.com.tw](mailto:service@adlink.com.tw) Technical Assistance: [NuDAM@adlink.com.tw](mailto:NuDAM@adlink.com.tw)

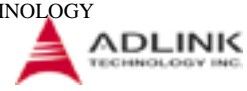

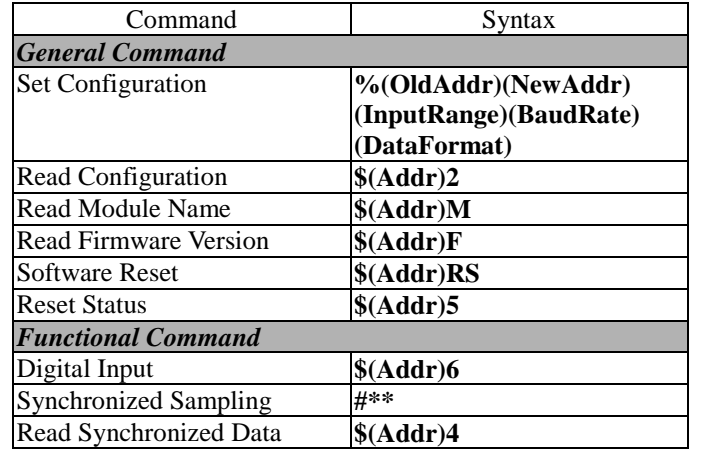

Copyright © 2000 ADLINK TECHNOLOGY INC. TEL: 886-2-82265877 FAX: 886-2-82265717 Contents and specification subject to change without notice. NuDAM® is a registered trademark of ADLINK TECHNOLOGY INC. Other brands of products are trademarks or registered trademarks of their respective holders. **AM-ND6053-E1.00**

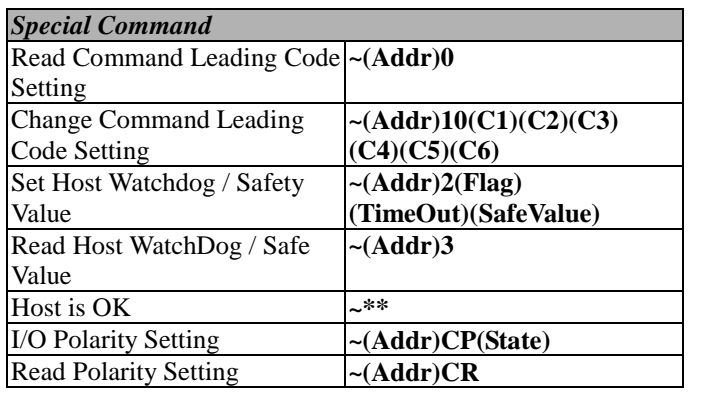

*\* The module accepts calibration command, baud rate and checksum configuration setting under the DEFAULT\* mode.* 

*\* Please refer the manual in PDF file format in the CD for detail description of these commands.* 

## **8. ADLINK on the Internet**

The full version manual can be download from website <http://www.adlink.com.tw/download/manual/index.htm#6000>